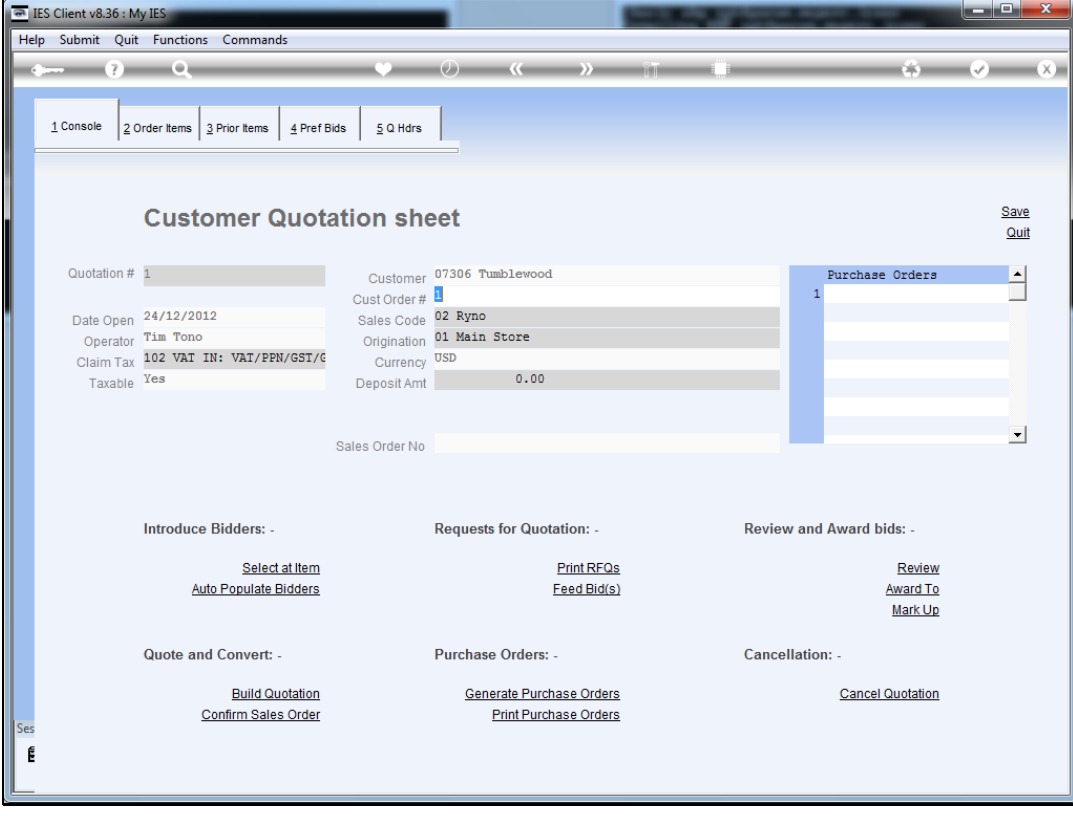

Slide notes: When we have satisfied the awards and checked the review, we may 'Build the Quotation'.

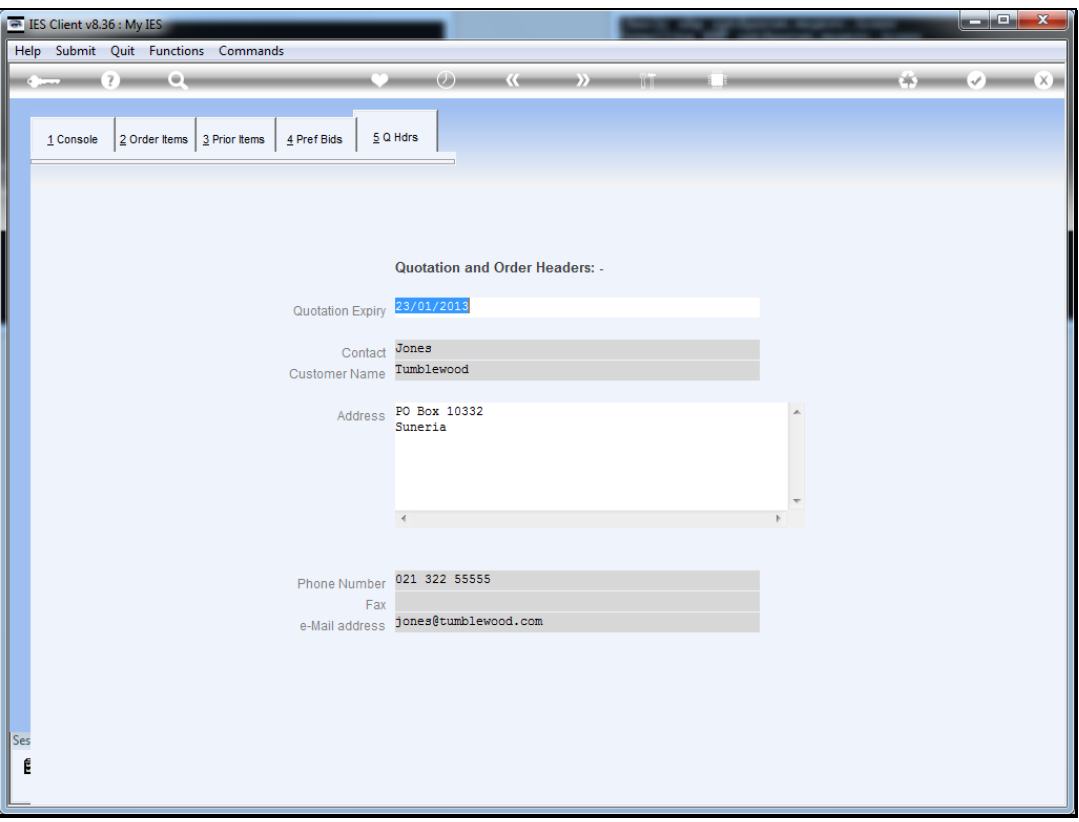

Slide notes: We note that the Customer information at 'Order Headers' is defaulted from the Customer Account record, but we may make changes to this information if necessary, and of course this information is used on the Quotation printout.

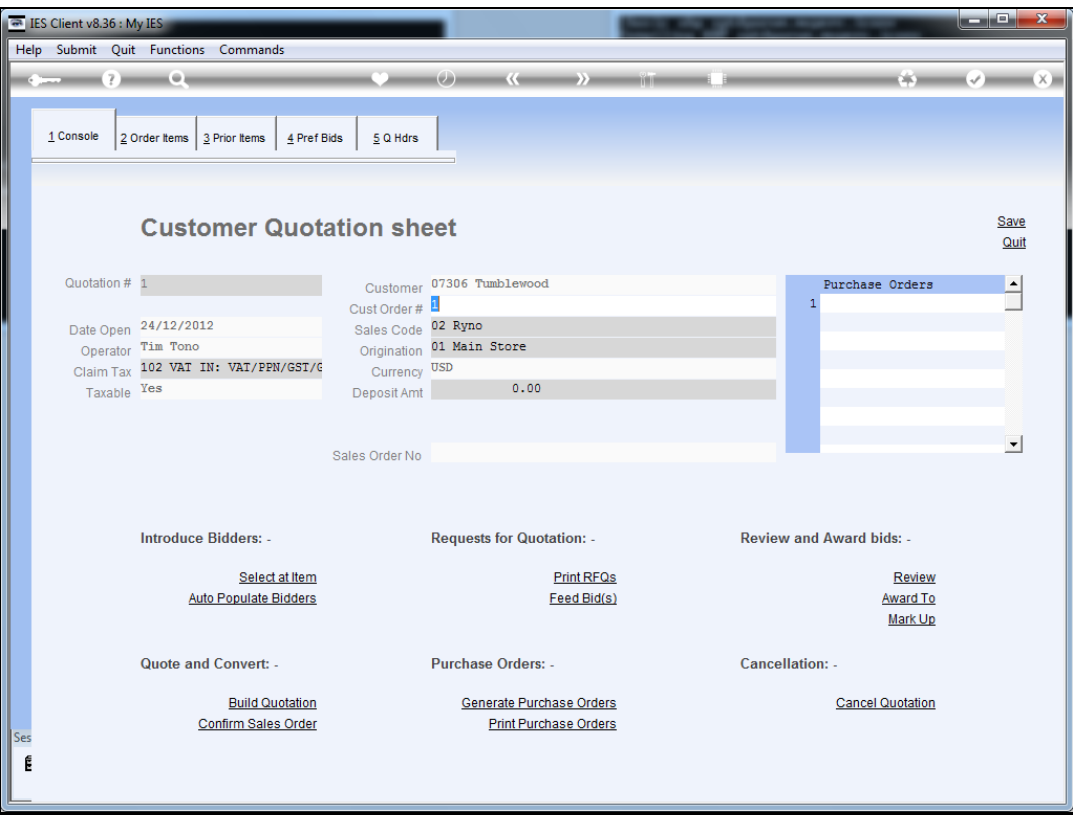

Slide notes: We choose 'Build Quotation'. The system will perform a number of rules to check whether there are Order Items, Bids, Awards, etc. and if all necessary criteria are met, then the quotation content screen is produced.

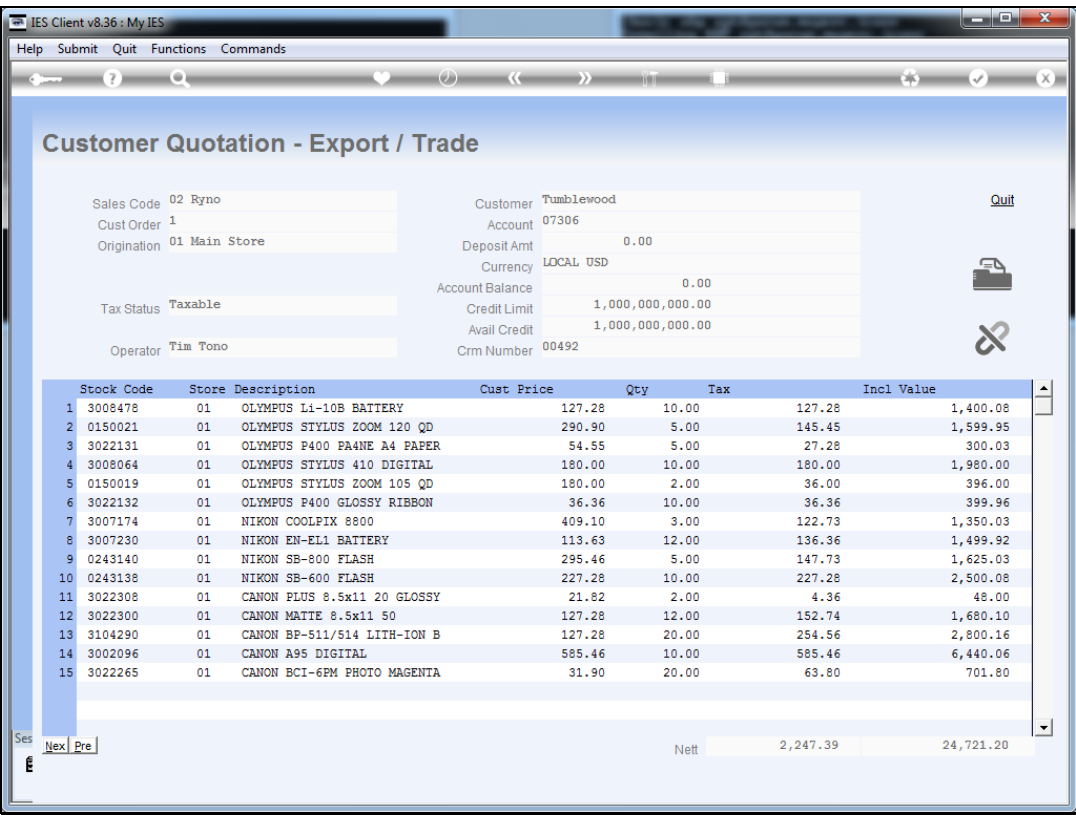

Slide notes: Here we can choose the print option to produce a Quotation printout, if we are satisfied with the content. We can also return to our working data, make changes, and return here again and again until we have the quotation perfectly matched to our requirements.

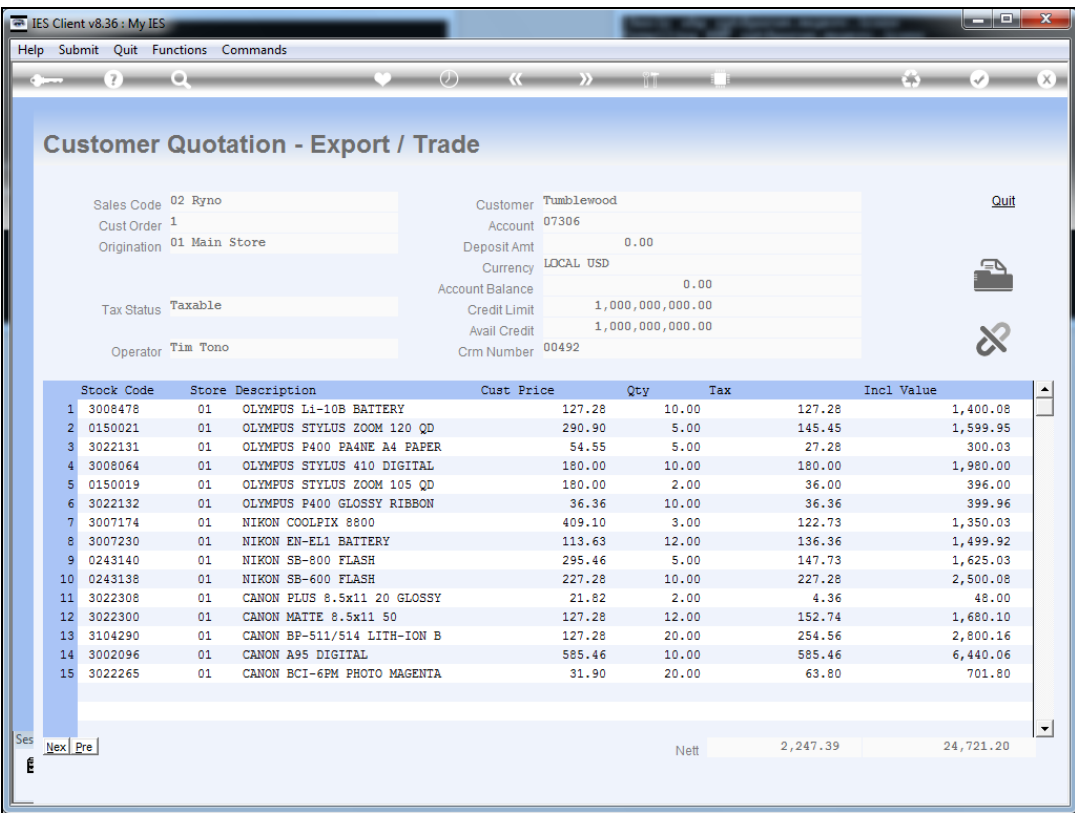

Slide 5 Slide notes:

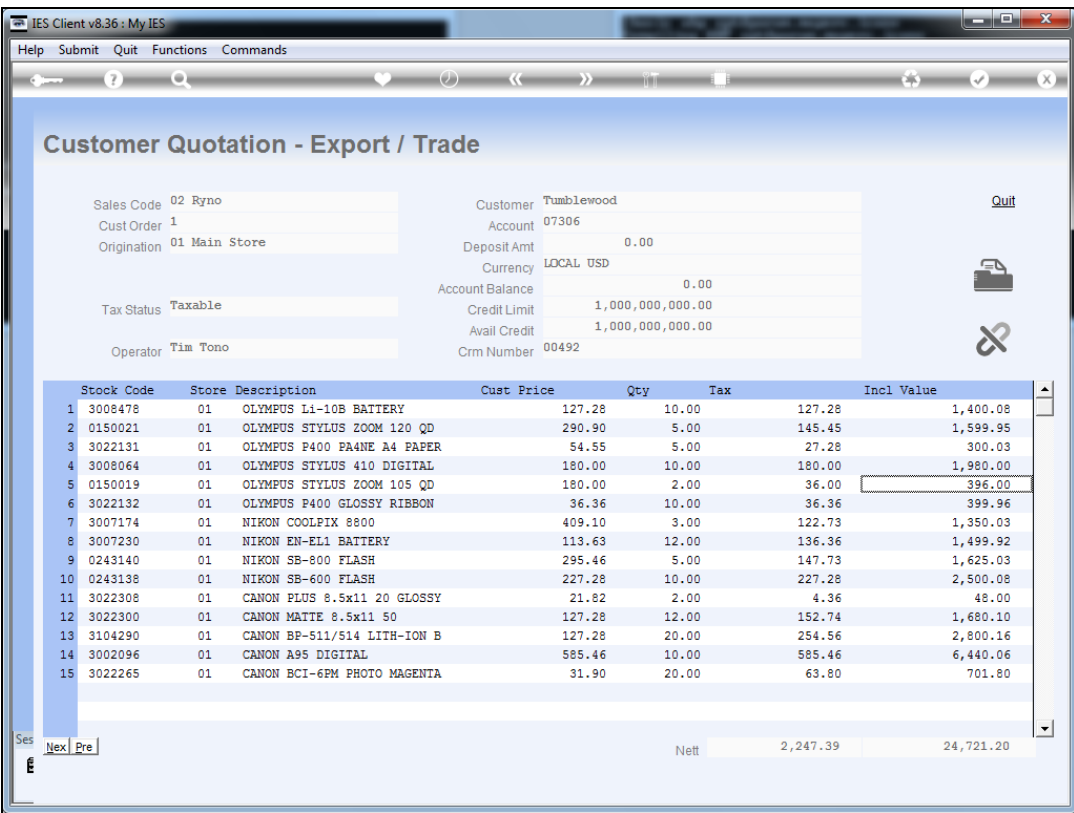

Slide 6 Slide notes:

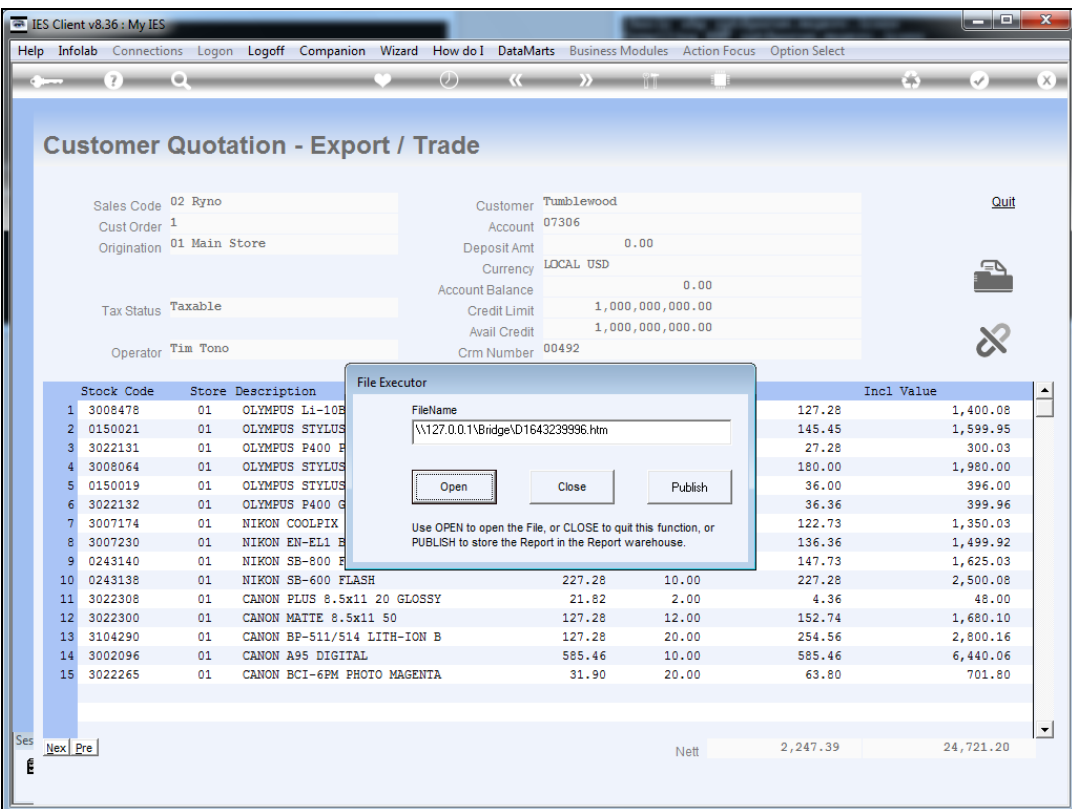

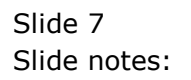

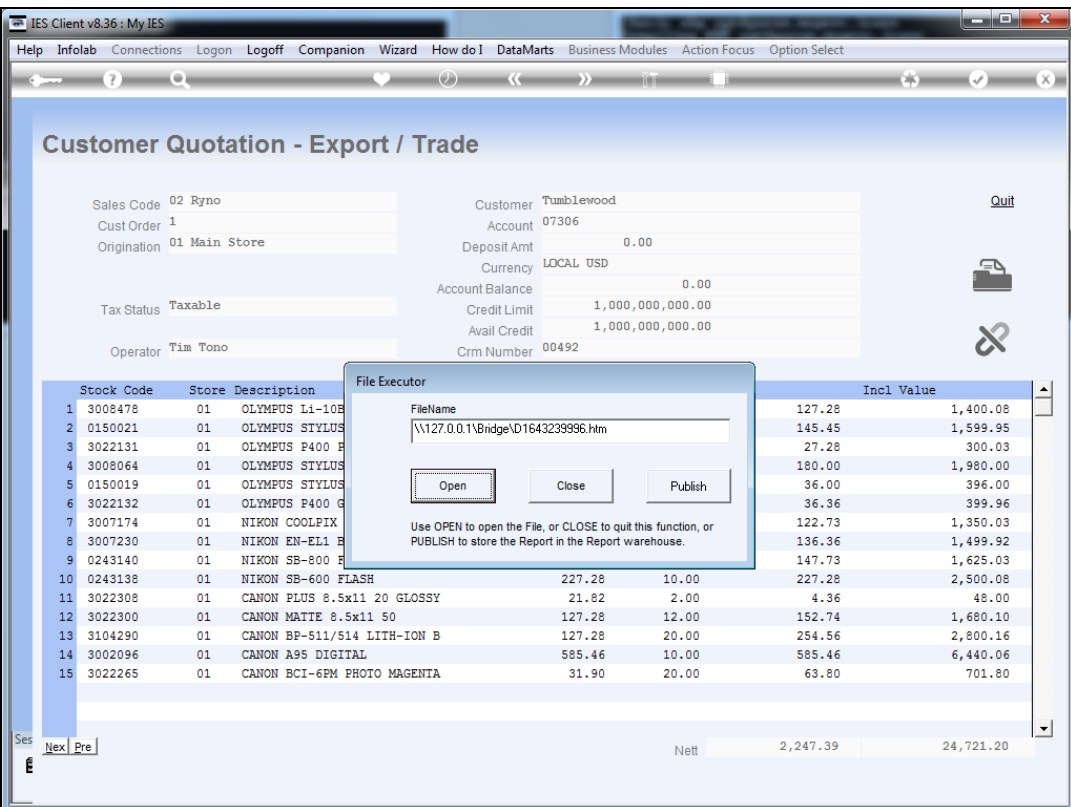

Slide 8 Slide notes:

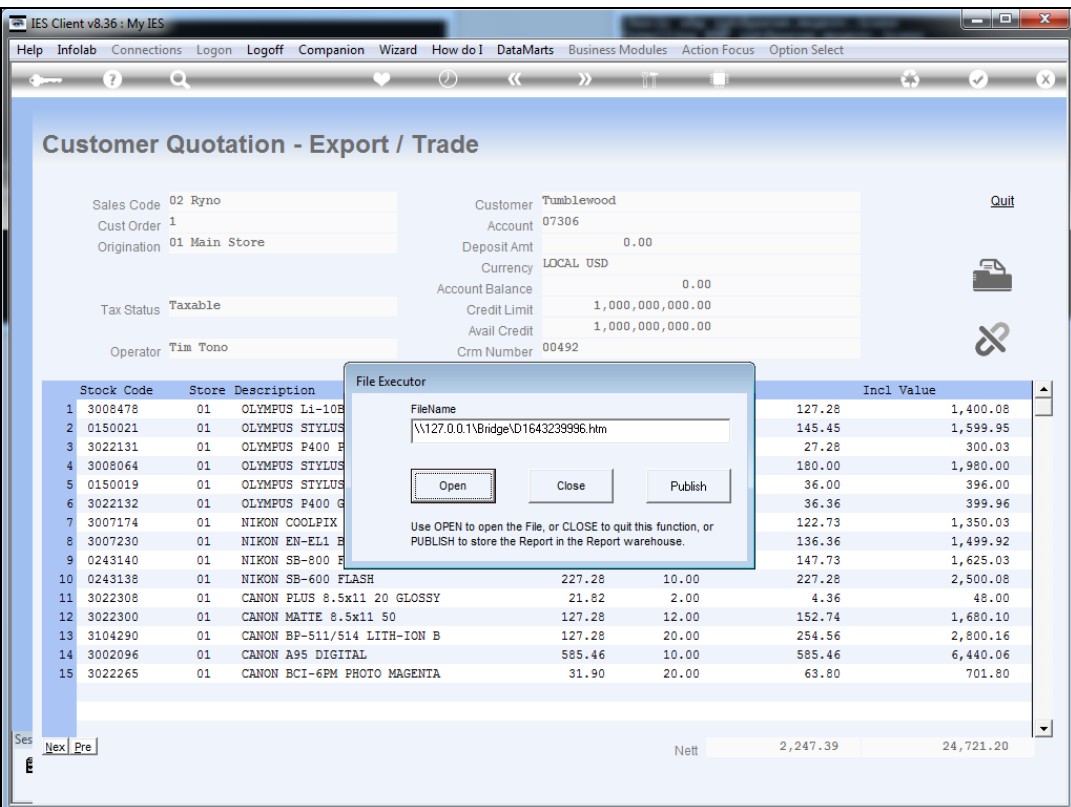

Slide 9 Slide notes:

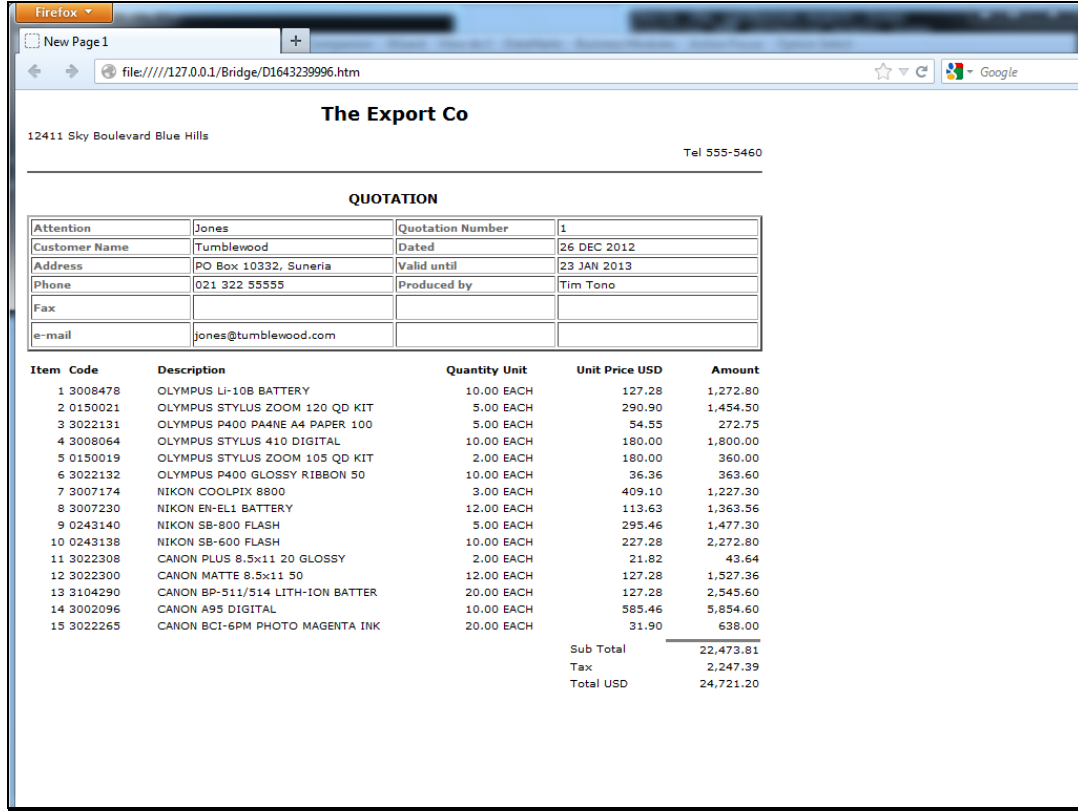

Slide 10 Slide notes:

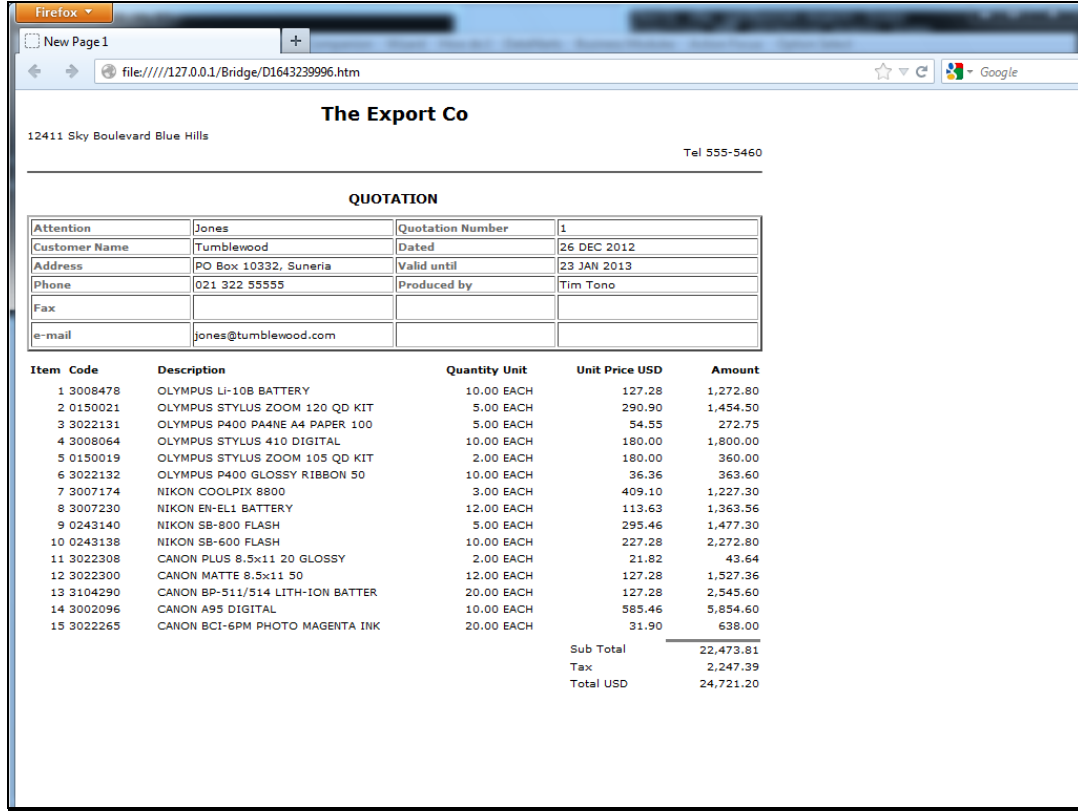

Slide 11 Slide notes:

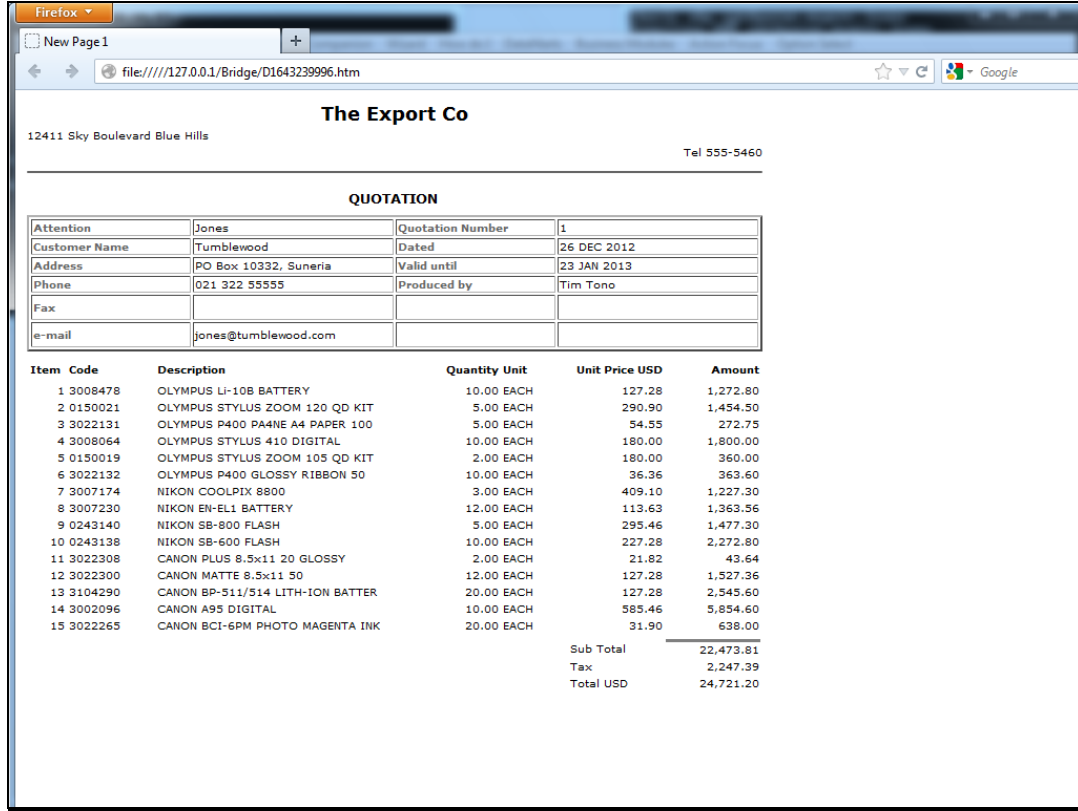

Slide 12 Slide notes: